## **Программируемые источники питания Hopetech серии HT661X**

cyme

 $\mathbf C$ 

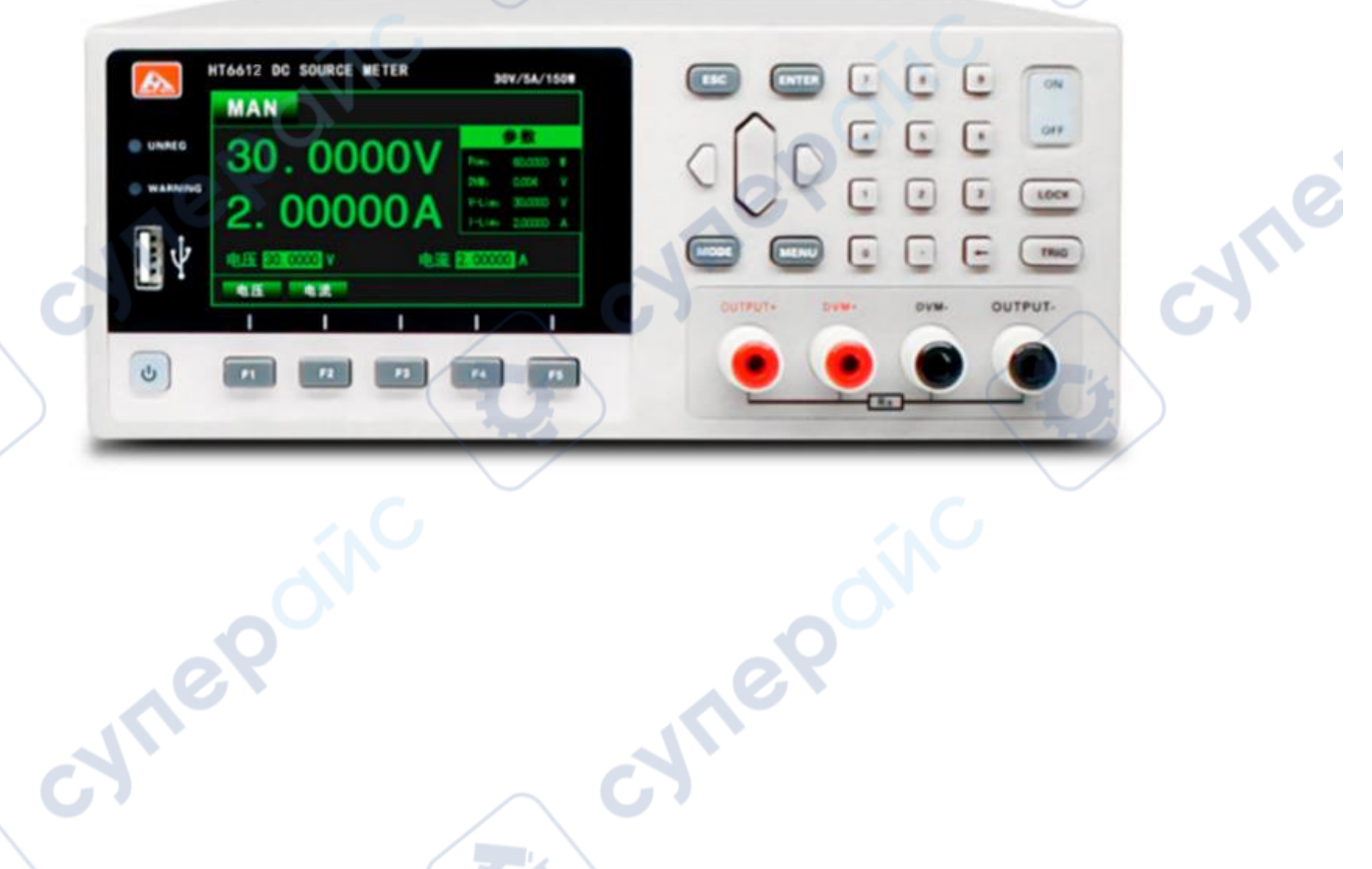

Ō,

# Руководство по коммуникационному<br>интерфейсу интерфейсу

 $\overline{C}$ 

### Содержание

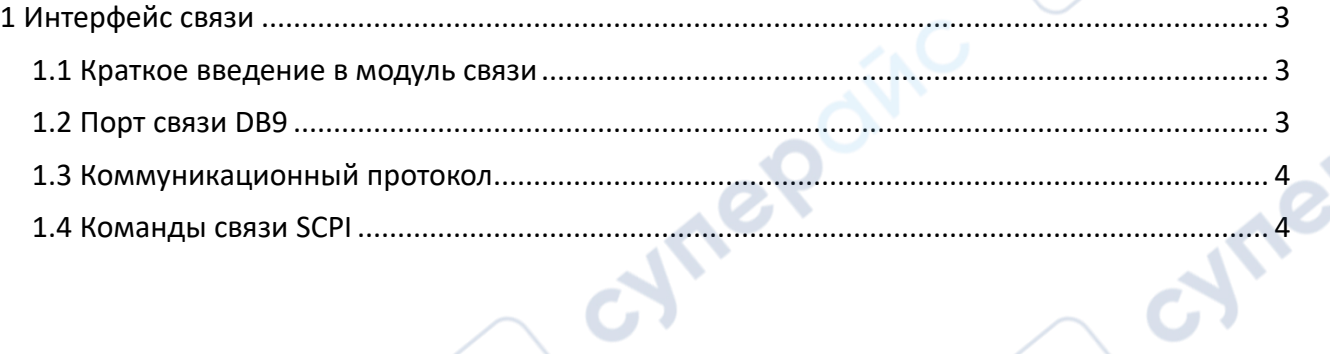

cynepoinc

cymepoinc

C

 $\mathbf{C}$ 

 $\mathbf{C}_3$ 

cynepoinc

cymeronic

nepoinc Hopetech серии HT661X

**A** 

 $\mathbf{C}$ 

cyric

### <span id="page-2-0"></span>1 Интерфейс связи

В этой главе в основном рассматриваются режим связи прибора, способ связи и протокол связи.

### <span id="page-2-1"></span>1.1 Краткое введение в модуль связи

Задняя панель питания с разъемом DB9 для интерфейса RS232 и интерфейса RS485, а также сетевой интерфейс NET, выбор режима связи осуществляется через интерфейс системных параметров.

Нажмите кнопку, чтобы войти в интерфейс настройки параметров в любом  $1.$ рабочем интерфейсе;

Нажмите кнопки влево и вправо, чтобы переместить курсор в поле режима связи  $2.$ в разделе настройки связи;

3. Выберите режим связи RS232/RS485/LAN на странице конфигурации.

### <span id="page-2-2"></span>1.2 Порт связи DB9

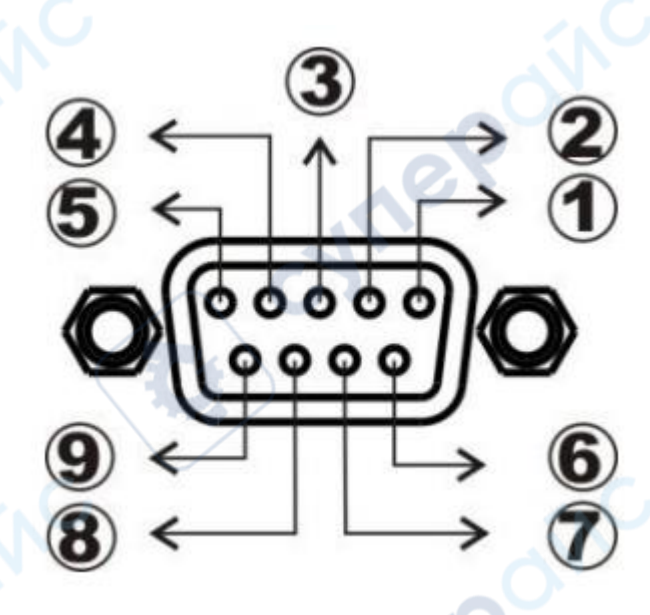

 $\blacklozenge$ 

- **1** GND  $(2)$ RS232-TXD 3 RS232-RXD  $\overline{4}$  NC
- $(5)$  GND
- $6$  NC
- $(7)$  NC
- $(8)$  485A
- $\circled{9}$  485B

少人

### <span id="page-3-0"></span>**1.3 Коммуникационный протокол**

Протокол приложения Power Support SCPI. Структура кадра данных состоит из четырех частей:

Выбор скорости передачи данных (Baud rate)

1. Нажмите клавишу для входа в интерфейс настройки параметров из любого рабочего интерфейса.

2. Нажмите влево или вправо, чтобы переместить курсор в поле скорости передачи данных (Baud rate) в панели настроек связи.

3. Выберите нужную скорость передачи данных (Baud rate). В настоящее время поддерживаются следующие скорости: 9600, 19200, 38400, 57600, всего 4 варианта скорости передачи данных.

Перед началом операции связи сначала нужно настроить прибор и управляющий блок со следующими параметрами:

1. Скорость передачи данных (Baud rate): 9600 (19200, 38400, 57600). Через настройки панели.

2. Проверочный бит: Нет.

3. Бит данных: 8 бит, стоп-бит: 1 бит.

### <span id="page-3-1"></span>**1.4 Команды связи SCPI**

1. \*IDN?

Запрос номера версии, возвращает 6611, V1.0 Пример: Запрос номера версии Отправлено: \*IDN? Возврат: 6611, V1.0

### 2. \*TRG

Запуск теста, без возврата Пример: Запуск теста Отправлено: \*TRG Возврат: Нет

3. OUTPut Включение или выключение выхода Пример: Включение выхода Отправлено: OUTPut ON Возврат: Нет

4. CURRent:PROTection Установка значения защиты по току Пример: Установка значения защиты по току на 3А Отправлено: CURRent:PROTection 3 Возврат: Нет

cyne

nep

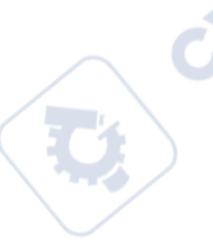

5. VOLTage:PROTection Установка значения защиты по напряжению Пример: Установка значения защиты по напряжению на 1В Отправлено: VOLTage:PROTection 1 Возврат: Нет

### 6. VOLTage: STEP

Установка значения шага напряжения Пример: Установка значения шага напряжения на 1В Отправлено: VOLTage:STEP 1 Возврат: Нет

### 7. SYSTem:SENSe

Установка удаленной компенсации (включение или выключение) Пример: Выключение удаленной компенсации Отправлено: SYSTem:SENSe OFF Возврат: Нет

### 8. MODE

Установка рабочего режима Пример: Установка рабочего режима в нормальный режим Отправлено: MODE MAN Возврат: Нет

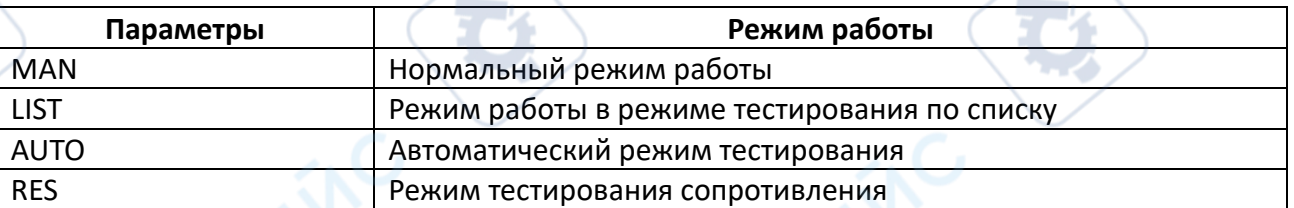

## 9. CURRent

Установка значения тока в нормальном режиме Пример: Установка тока в нормальном режиме на 1А Отправлено: CURRent 1 Возврат: Нет

### 10. VOLTage

Установка значения напряжения в нормальном режиме Пример: Установка напряжения в нормальном режиме на 10В Отправлено: VOLTage 10 Возврат: Нет

11. MEASure:VOLTage? Чтение значения тестового напряжения Пример: Чтение значения тестового напряжения cyne

**Are** 

Отправлено: MEASure:VOLTage? Возврат: 00.0000

12. MEASure:CURRent? Чтение значения тестового тока Пример: Чтение значения тестового тока Отправлено: MEASure:CURRent? Возврат: 0.00000

13. MEASure:DVM? Чтение значения напряжения в режиме мультиметра Пример: Чтение значения напряжения Отправлено: MEASure:DVM? Возврат: 00.0000

14. CURRent:PROTection? Чтение значения защиты по току Пример: Чтение значения защиты по току Отправлено: CURRent:PROTection? Возврат: 0.00000

15. VOLTage:PROTection? Чтение значения защиты по напряжению Пример: Чтение значения защиты по напряжению Отправлено: VOLTage:PROTection? Возврат: 00.0000

16. VOLTage: STEP? Чтение значения шага напряжения Пример: Чтение установленного значения шага напряжения Отправлено: VOLTage: STEP? Возврат: 00.0000

17. SYSTem:SENSe?

Запрос статуса функции удаленной компенсации (включена или выключена) Пример: Запрос статуса удаленной компенсации Отправлено: SYSTem:SENSe? Возврат: OFF

cyne

cyne